### **BAB V**

## **IMPLEMENTASI DAN PENGUJIAN**

### **5.1 IMPLEMENTASI**

Implementasi program adalah tahap menerjemahkan rancangan yang dibuat ke dalam bentuk perangkat lunak atau sistem yang dibutuhkan. Implementasi dilakukan dengan menggunakan *java* dan *php*. Adapun hasil rancangan hasil implementasi dari sistem dapat dilihat sebagai berikut :

1. Halaman *Splash Screen* Pengguna

Pada saat pertama kali dijalankan, aplikasi akan menampilkan sebuah halaman *splash screen* terlebih dahulu. Ini merupakan awal sebelum masuk ke menu utama dari aplikasi. Implementasi halaman *splash screen* pengguna dapat dilihat pada gambar 5.1.

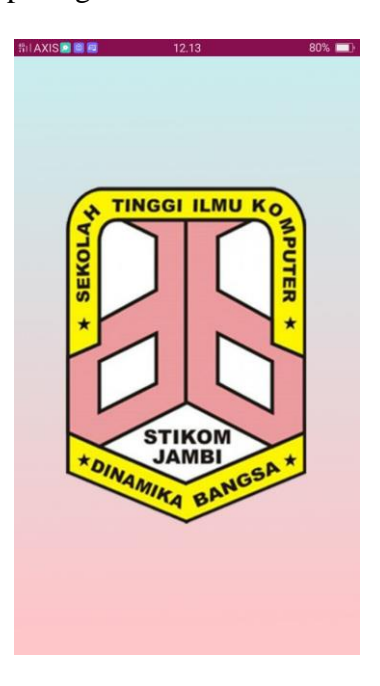

**Gambar 5.1 Tampilan Halaman** *Splash Screen* **Pengguna**

2. Halaman Berita Pengguna

Halaman berita pengguna merupakan halaman yang muncul setelah *splash screen* berakhir. Pada halaman ini pengguna bisa melihat berita terbaru yang ada pada STIKOM Dinamika Bangsa. Pengguna juga bisa melihat detail dari berita tersebut. Implementasi halaman berita pengguna dapat dilihat pada gambar 5.2.

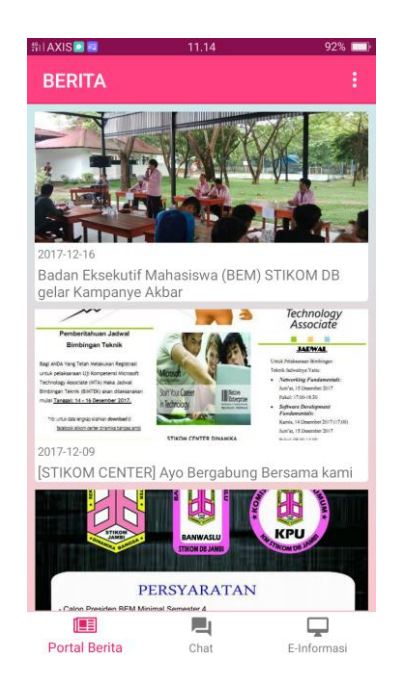

### **Gambar 5.2 Tampilan Halaman Berita Pengguna**

### 3. Halaman *Chat* Pengguna

Halaman *Chat* merupakan halaman yang digunakan oleh pengguna untuk melakukan *chat* kepada sistem. Disini pengguna bisa bertanya apapun seputar STIKOM Dinamika Bangsa, pengguna hanya perlu mengetikkan pertanyaan yang ingin ditanyakan. Implementasi halaman *chat* pengguna dapat dilihat pada gambar 5.3.

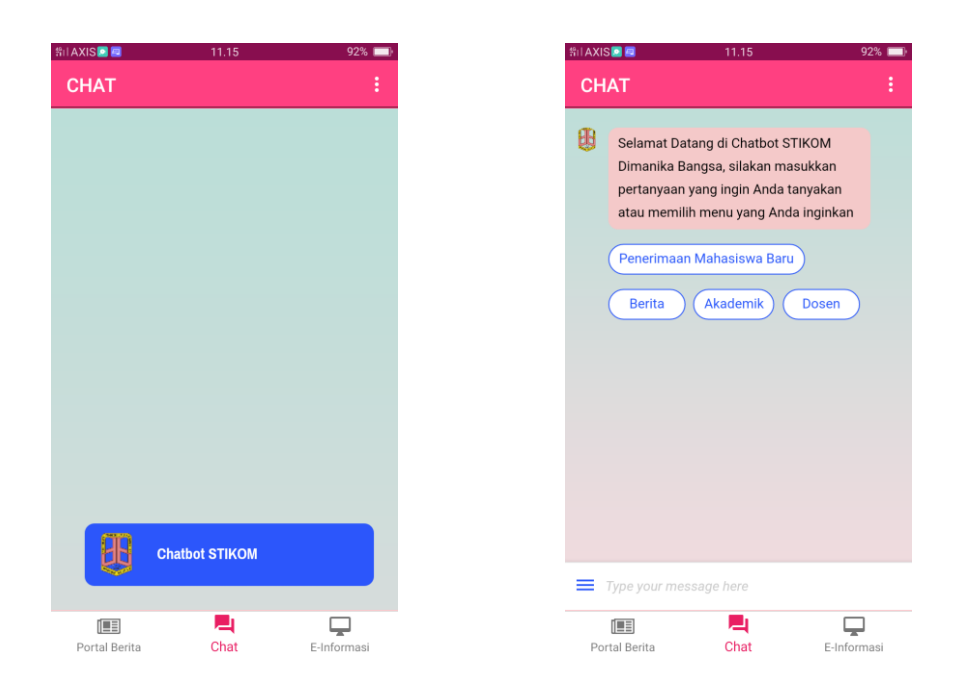

**Gambar 5.3 Tampilan Halaman** *Chat* **Pengguna**

4. Halaman *Login* E-Informasi Pengguna

Halaman *login* e-informasi penguna merupakan halaman dimana pengguna memasukkan *user id* dan *password* untuk mengakses e-informasi. Implementasi halaman *login* e-informasi pengguna dapat dilihat pada gambar 5.4.

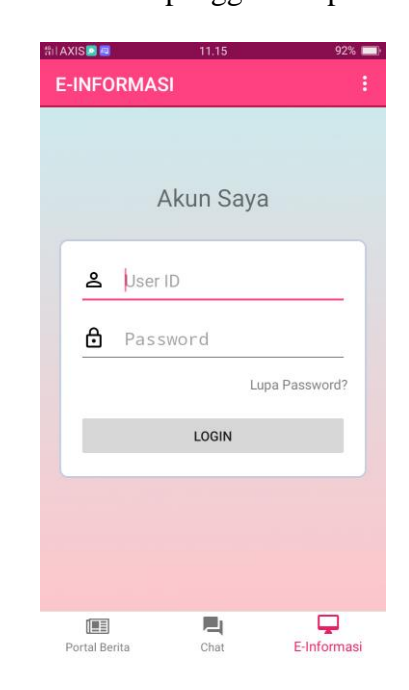

**Gambar 5.4 Tampilan Halaman** *Login* **E-Informasi Pengguna.**

### 5. Halaman E-Informasi Pengguna

Halaman E-Informasi pengguna merupakan halaman yang menampilkan jadwal perkuliahan yang ada pada STIKOM Dinamika Bangsa. Pada halaman ini pengguna dapat melihat jadwal-jadwal apasaja yang sedang berjalan dan yang akan ditiadakan. Implementasi halaman e-informasi pengguna dapat dilihat pada gambar 5.5.

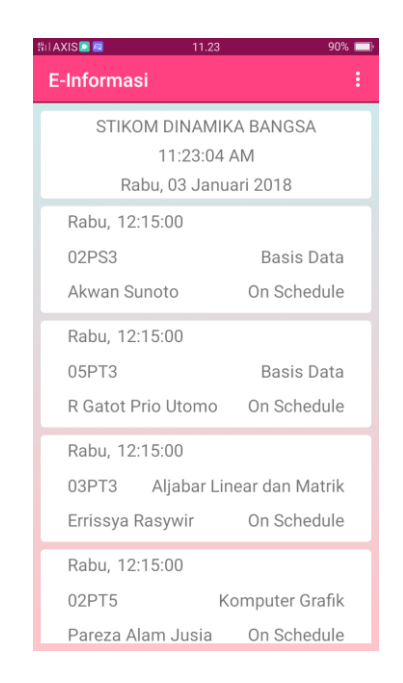

#### **Gambar 5.5 Tampilan Halaman E-Informasi Pengguna**

### 6. Halaman *About* Pengguna

Halaman *about* pengguna merupakan halaman yang digunakan pengguna untuk profile STIKOM Dinamika Bangsa. Halaman ini menampilkan informasi umum tentang STIKOM Dinamika Bangsa. Implementasi halaman *about* pengguna dapat dilihat pada gambar 5.6.

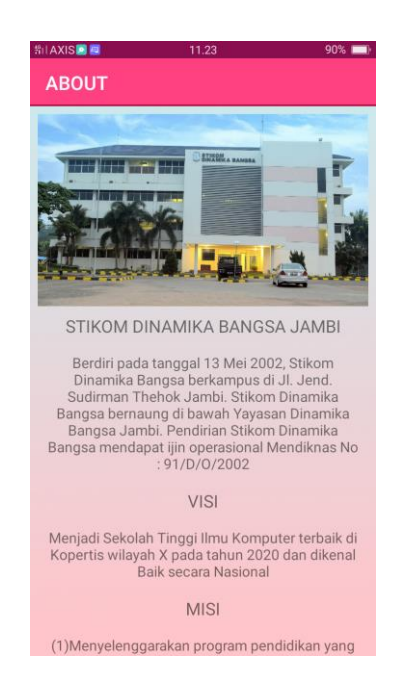

### **Gambar 5.6 Tampilan Halaman** *About* **Pengguna**

7. Halaman *Help* Pengguna

Halaman *help* pengguna merupakan halaman yang digunakan pengguna untuk melihat cara penggunaan dari aplikasi ini. Implementasi halaman *help* pengguna dapat dilihat pada gambar 5.7.

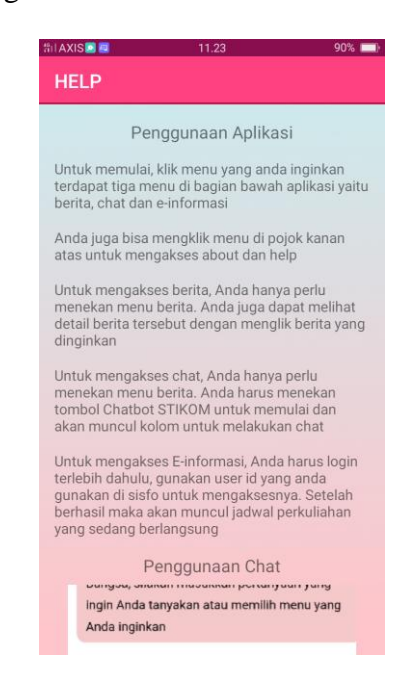

**Gambar 5.7 Tampilan Halaman** *Help* **Pengguna**

### 8. Halaman *Login* Admin

Halaman *login* admin merupakan halaman pertama kali yang muncul saat program admin dibuka. Pada halaman ini admin melakukan pengisian *username* dan *password*. Implementasi halaman *login* admin dapat dilihat pada gambar 5.8.

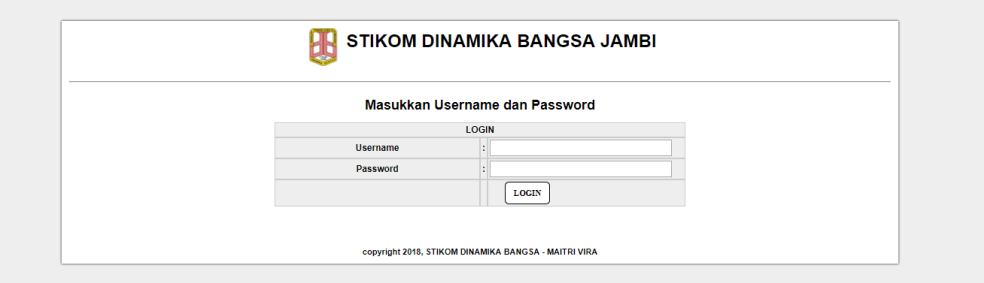

### **Gambar 5.8 Tampilan Halaman** *Login* **Admin**

### 9. Halaman *Home* Admin

Halaman *home* admin merupakan halaman yang muncul setelah admin melakukan *login*, halaman ini berisi menu-menu yang bisa digunakan oleh admin untuk mengakses sub sistem seperti berita, *chat*, e-informasi serta tombol *logout*. Implementasi halaman *home* admin dapat dilihat pada gambar 5.9.

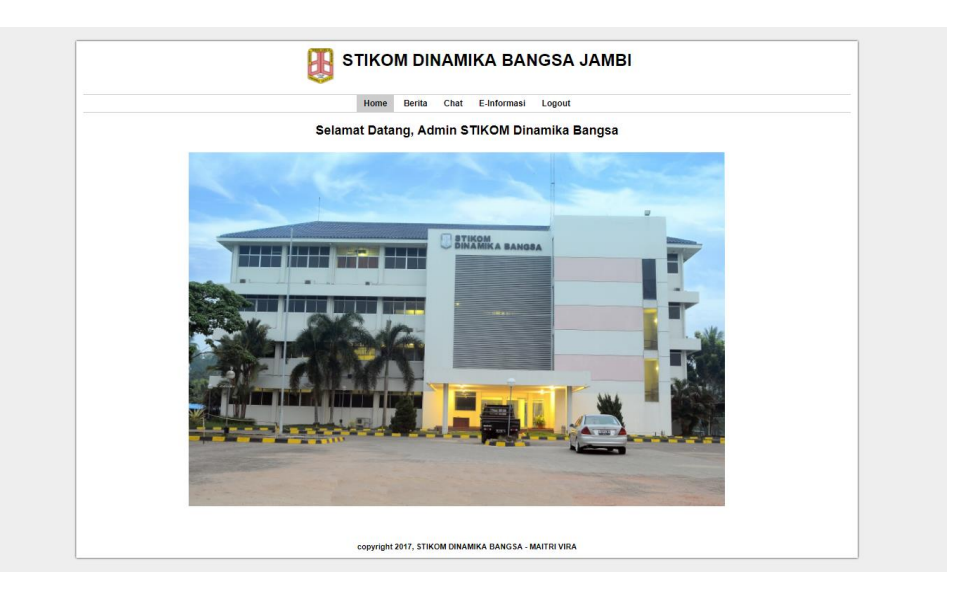

**Gambar 5.9 Tampilan Halaman** *Home* **Admin**

#### 10. Halaman Berita Admin

Halaman berita admin merupakan halaman yang digunakan admin untuk melakukan pengelolaan terhadap isi berita. Pada halaman ini, admin bisa menambahkan, mengedit dan melakukan penghapusan pada berita. Implementasi halaman berita admin dapat dilihat pada gambar 5.10.

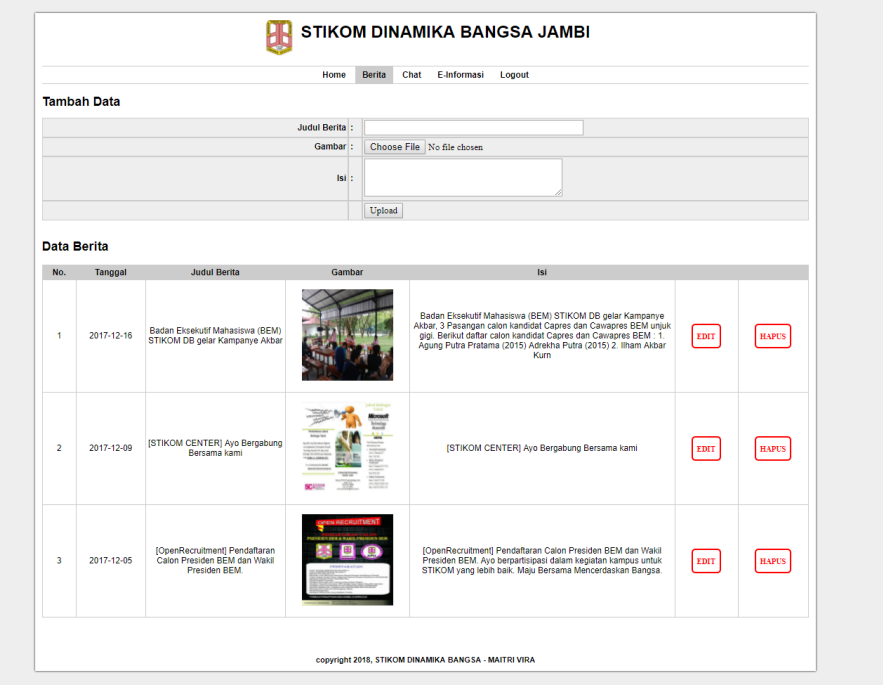

### **Gambar 5.10 Tampilan Halaman Berita Admin**

### 11. Halaman *Chat* Admin

Halaman *chat* admin merupakan halaman yang digunakan admin untuk mengelola daftar informasi *chat.* Pada halaman ini, admin memilih informasi apa yang ingin diedit apakah penerimaan mahasiswa baru, akademik, dosen atau fasilitas. Setelah memilih, admin bisa melakukan penambahan, pengeditan dan penghapusan pada informasi. Implementasi halaman *chat* admin dapat dilihat pada gambar 5.11.

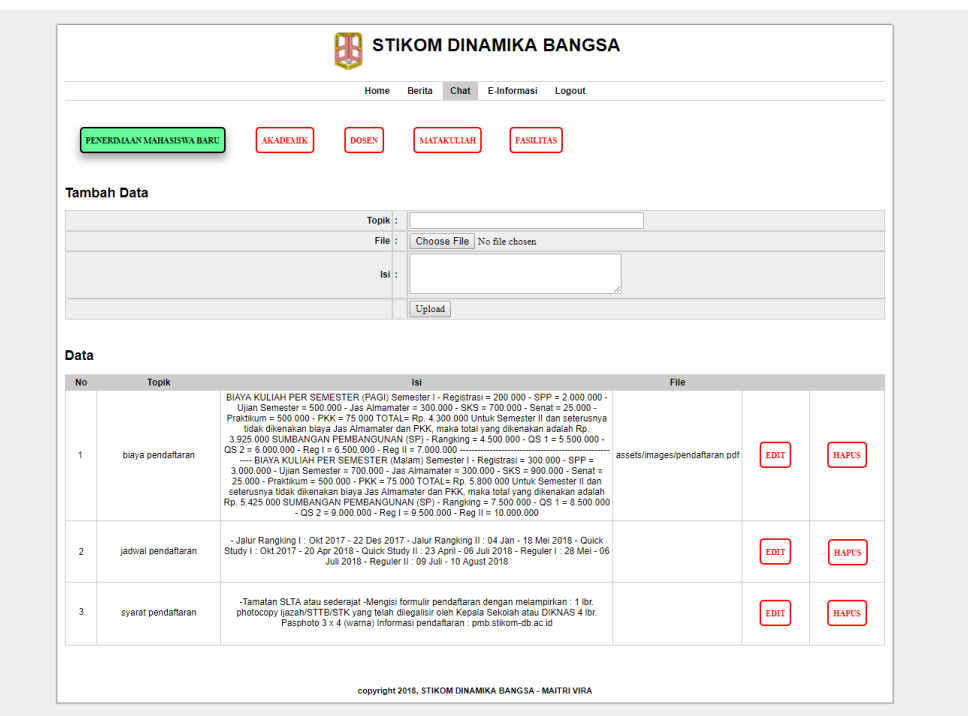

### **Gambar 5.11 Tampilan Halaman** *Chat* **Admin**

### 12. Halaman E-Informasi Admin

Halaman e-informasi admin merupakan halaman yang digunakan untuk mengelola informasi jadwal perkuliahan. Pada halaman ini, admin dapat mengubah status perkuliahan apakah *on schedule* atau *cancel.* Implementasi halaman e-informasi admin dapat dilihat pada gambar 5.12.

|                           |                    | <b>Berita</b><br>Home | Chat<br>E-Informasi | Logout        |               |                    |
|---------------------------|--------------------|-----------------------|---------------------|---------------|---------------|--------------------|
| <b>Matakuliah</b>         | <b>Dosen</b>       | <b>Kelas</b>          |                     | <b>Jadwal</b> | <b>Status</b> | <b>Ubah Status</b> |
| <b>Basis Data</b>         | Akwan Sunoto       | 02PS3                 |                     | 12:15:00      | On Schedule   | <b>UBAH STATUS</b> |
| <b>Basis Data</b>         | R Gatot Prio Utomo | 05PT3                 |                     | 12:15:00      | On Schedule   | <b>UBAH STATUS</b> |
| Aliabar Linear dan Matrik | Errissya Rasywir   | 03PT3                 |                     | 12:15:00      | On Schedule   | <b>UBAH STATUS</b> |
| Komputer Grafik           | Pareza Alam Jusia  | 02PT5                 |                     | 12:15:00      | On Schedule   | <b>UBAH STATUS</b> |
| E-Business                | Ahmad Asyhadi      | 04PS6                 |                     | 12:15:00      | On Schedule   | <b>UBAH STATUS</b> |

**Gambar 5.12 Tampilan Halaman E-Informasi Admin**

#### 13. Halaman *Chatbot Web*

Halaman *chatbot web* merupakan halaman yang digunakan pengguna untuk berinteraksi dengan sistem melalui halaman *web*. Pengguna hanya perlu memasukkan pertanyaan yang ingin ditanyakan. Implementasi halaman *chatbot web* dapat dilihat seperti gambar 5.13.

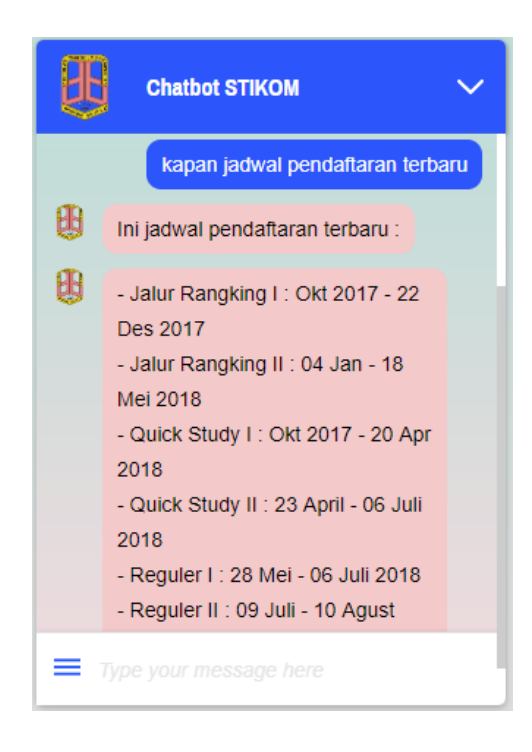

**Gambar 5.13 Tampilan Halaman** *Chatbot Web*

### **5.2 PENGUJIAN PROGRAM**

Pada tahap ini, akan dilakukan tahapan pengujian terhadap aplikasi android, web dan *chat* yang telah diselesaikan. Tahapan pengujian ini dilakukan agar aplikasi yang dihasilkan telah sesuai dengan tujuan yang ingin dicapai dan untuk menghindari kesalahan-kesalahan dalam program. Tahapan pengujian aplikasi dan web ini disajikan dalam bentuk tabel dengan bentuk kolom no, deskripsi, prosedur pengujian, masukan, keluaran yang diharapkan, hasil yang didapat, dan kesimpulan. Tahapan pengujian *chat* disajikan dalam bentuk tabel dengan bentuk kolom. Adapun tabel kedua pengujian adalah sebagai berikut :

| N <sub>o</sub> |               | Prosedur      | Masukan       | Keluaran      | Hasil yang    | Kesimp   |
|----------------|---------------|---------------|---------------|---------------|---------------|----------|
|                | Deskripsi     | Pengujian     |               | Yang          | didapat       | ulan     |
|                |               |               |               | Diharapkan    |               |          |
| $\mathbf{1}$   | Splash        | Membuka       | Splash Screen | Menampilkan   | Menampilkan   | Berhasil |
|                | <b>Screen</b> | aplikasi      |               | Splash Screen | Splash Screen |          |
| $\overline{2}$ | Menu          | Membuka       | Menu Utama    | Menampilkan   | Menampilkan   | Berhasil |
|                | Utama         | aplikasi      |               | halaman       | halaman       |          |
|                |               |               |               | menu utama    | menu utama    |          |
| 3              | Menu          | Mengklik      | Menu Berita   | Menampilkan   | Menampilkan   | Berhasil |
|                | Berita        | menu berita   |               | halaman       | halaman       |          |
|                |               |               |               | menu berita   | menu berita   |          |
| $\overline{4}$ | Menu Chat     | Mengklik      | Menu Chat     | Menampilkan   | Menampilkan   | Berhasil |
|                |               | menu chat     |               | halaman       | halaman       |          |
|                |               |               |               | menu chat     | menu chat     |          |
| 4a             | Menu          | Mengklik      | Menu Chat     | Menampilkan   | Menampilkan   | Berhasil |
|                | Chatbot       | tombol        |               | halaman       | halaman       |          |
|                | <b>STIKOM</b> | Chatbot       |               | chatbot       | chatbot       |          |
|                |               | <b>STIKOM</b> |               |               |               |          |
| 5              | Melakukan     | Mengklik      | User Id dan   | Menampilkan   | Menampilkan   | Berhasil |
|                | login         | tombol login  | password      | halaman E-    | halaman E-    |          |
|                |               |               |               | Informasi     | Informasi     |          |
| 5a             | Menu E-       | Mengklik      | Menu e-       | Menampilkan   | Menampilkan   | Berhasil |
|                | Informasi     | menu E-       | informasi     | halaman E-    | halaman E-    |          |
|                |               | Informasi     |               | informasi     | informasi     |          |
| 6              | Menu          | Mengklik      | Menu about    | Menampilkan   | Menampilkan   | Berhasil |
|                | about         | tombol about  |               | halaman       | halaman       |          |

**Tabel 5.1. Tabel Pengujian Sistem**

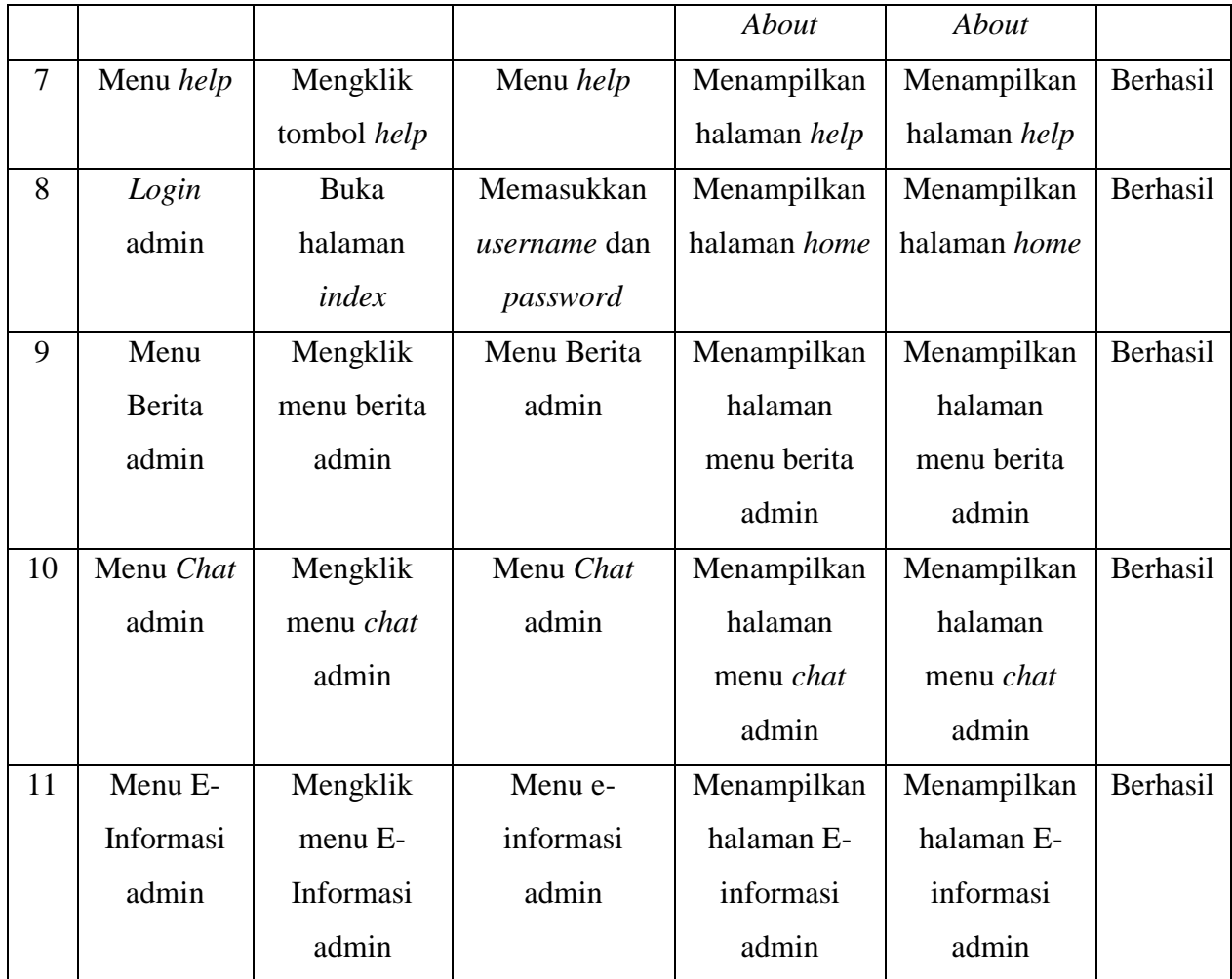

# **Tabel 5.2. Tabel Pengujian** *Chat*

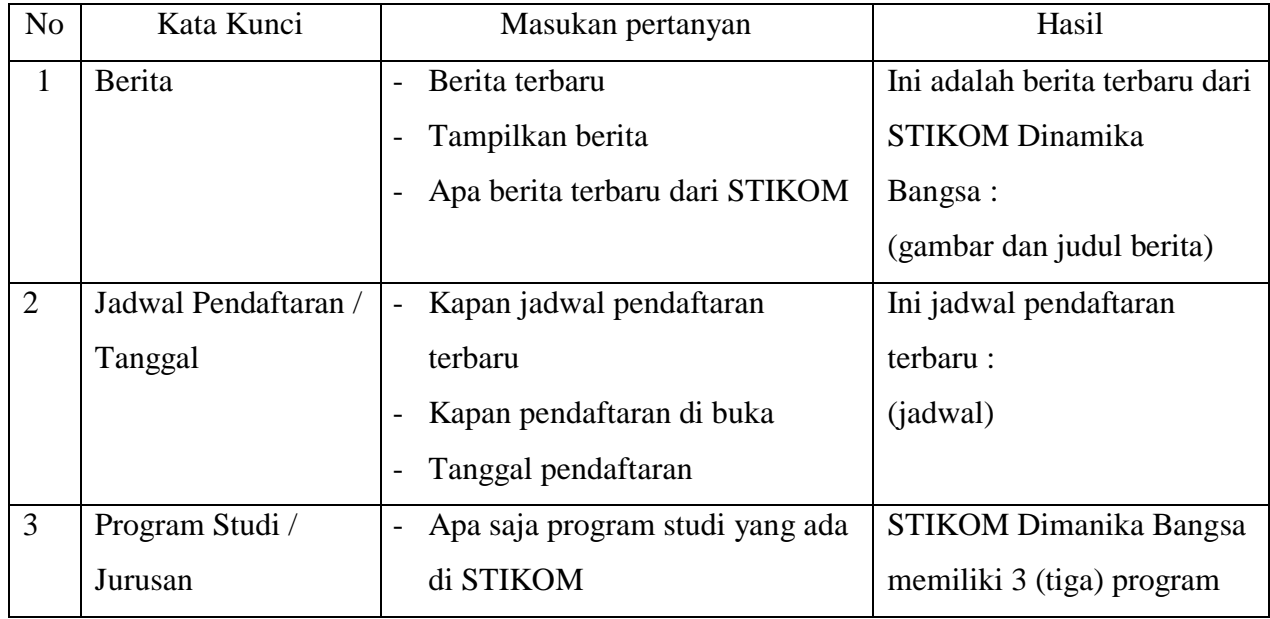

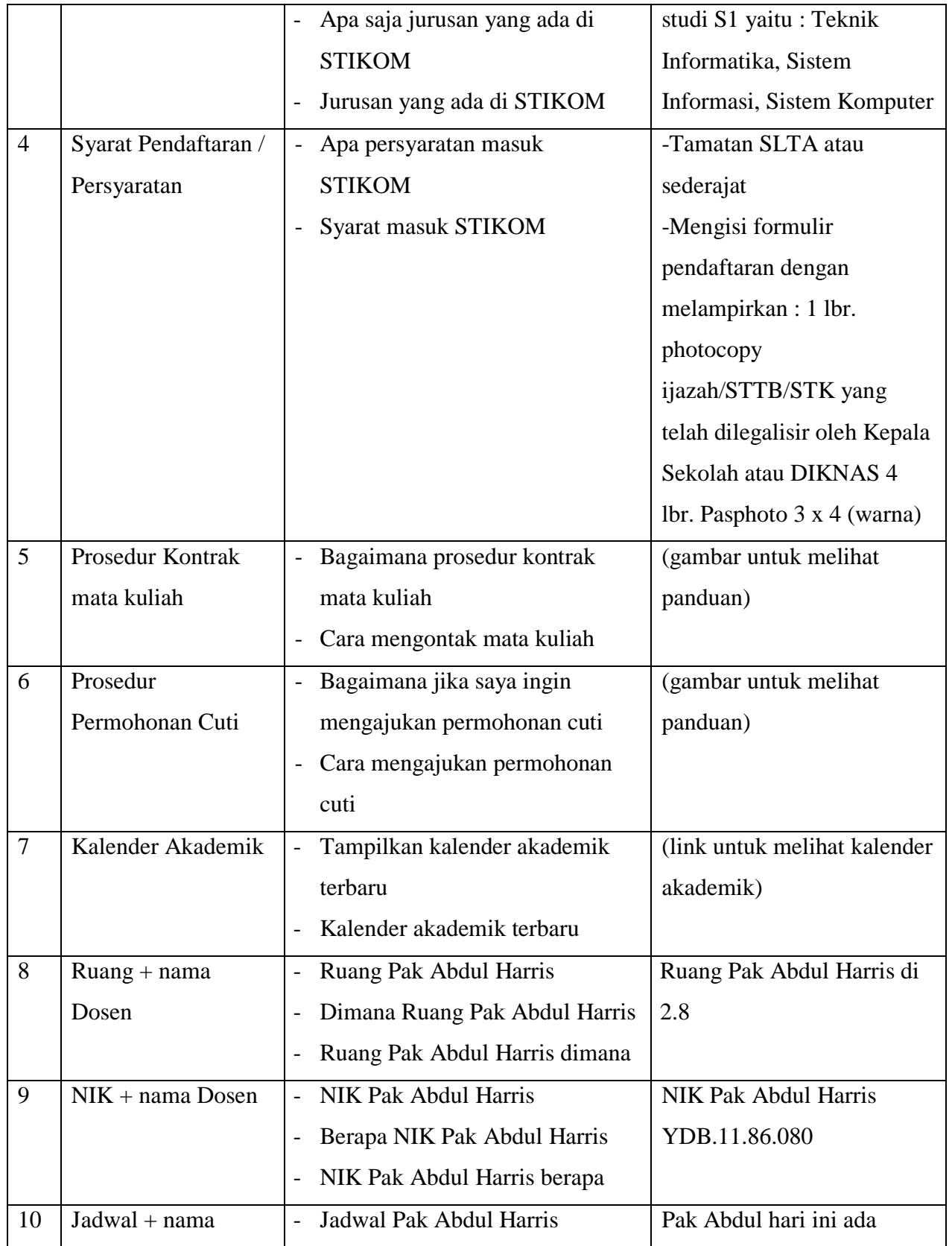

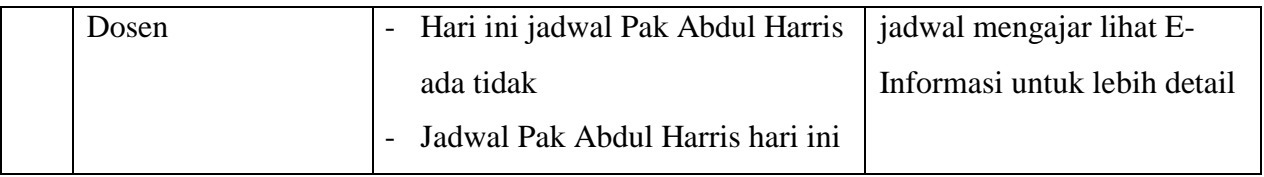

### **5.3 ANALISIS HASIL YANG DICAPAI**

Adapun analisis hasil yang dicapai oleh aplikasi dan *web chatbot* STIKOM Dinamika Bangsa adalah sebagai berikut :

- 1. Mudah dioperasikan karena rancangan dari setiap tampilan dirancang secara *user friendly* atau mudah dimengerti oleh pengguna.
- 2. Aplikasi dapat digunakan dimana saja, karena aplikasi dapat berjalan di ponsel pintar berbasis *android* dan di *web*.
- 3. Ada beberapa opsi menu yang disediakan dalam *chatbot* agar pengguna tidak kebingungan.
- 4. Informasi yang diberikan merupakan informasi terbaru yang selalu di *update* oleh *admin*.

Adapun kekurangan pada aplikasi dan *web chatbot* STIKOM Dinamika Bangsa adalah sebagai berikut :

- 1. Penginputan gambar untuk berita hanya dapat memuat satu gambar.
- 2. Aplikasi hanya dapat berjalan pada *smartphone* yang bersistem operasi *android*.
- 3. Aplikasi setidaknya membutuhkan beberapa detik untuk membuka halaman *chatbot.*
- 4. Penambahan data *script chatbot* harus dilakukan secara manual.